Külső eszközök

Felhasználói útmutató

© Copyright 2007 Hewlett-Packard Development Company, L.P.

A Windows elnevezés a Microsoft Corporation Amerikai Egyesült Államokban bejegyzett kereskedelmi védjegye.

Az itt szereplő információ előzetes értesítés nélkül változhat. A HP termékeire és szolgáltatásaira vonatkozó kizárólagos jótállás az adott termékhez, illetve szolgáltatáshoz mellékelt, korlátozott jótállásról szóló nyilatkozatban vállalt jótállás. A dokumentumban ismertetettek nem jelentenek semmiféle további jótállást. A HP nem vállal felelősséget az itt található esetleges technikai vagy szerkesztési hibákért és mulasztásokért.

Első kiadás: 2007. január

Dokumentum cikkszáma: 430235-211

## Tartalomjegyzék

### 1 USB-eszköz használata

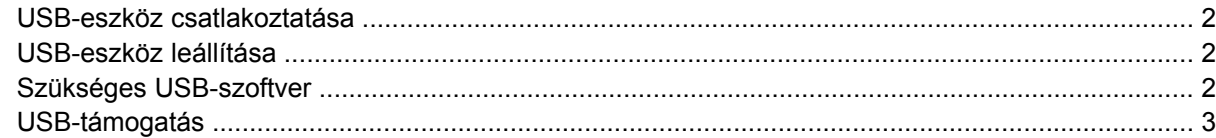

#### 2 1394-eszköz használata

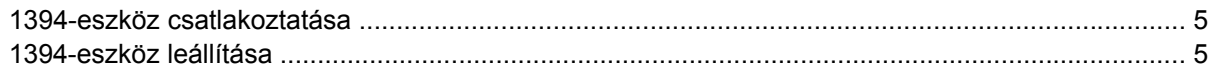

### 3 A dokkolócsatlakozó használata

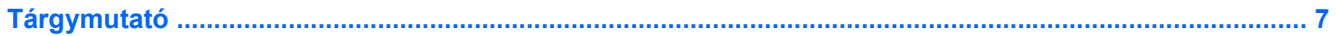

## <span id="page-4-0"></span>**1 USB-eszköz használata**

Az USB (Universal Serial Bus) egy hardver-illesztőfelület, amelyen keresztül külön megvásárolható külső eszközök, például USB-billentyűzetek, egerek, meghajtók, nyomtatók, lapolvasók vagy hubok csatlakoztathatók a számítógéphez, illetve egy külön megvásárolható dokkolóeszközhöz. A hub további USB-portokat ad a rendszerhez, és a számítógéphez vagy egy másik hubhoz csatlakoztatható.

A számítógép két szabványos USB-porttal rendelkezik. A számítógép jobb oldalán elhelyezkedő USBport egy szabványos USB-port. A számítógép típusától függően a számítógép bal oldalán elhelyezkedő USB-port vagy egy szabványos USB-port, vagy egy saját áramellátású USB-port. A saját áramellátású USB-porton keresztül a megfelelő USB-kábel használatával megoldható a külső eszköz tápellátása. A külön beszerezhető dokkolóeszköz alkalmazásával a számítógéppel további USB-portok és csatlakozók használata válik lehetővé. A számítógép USB-portjai támogatják az USB 1.0, USB 1.1 és USB 2.0 szabványoknak megfelelő eszközöket.

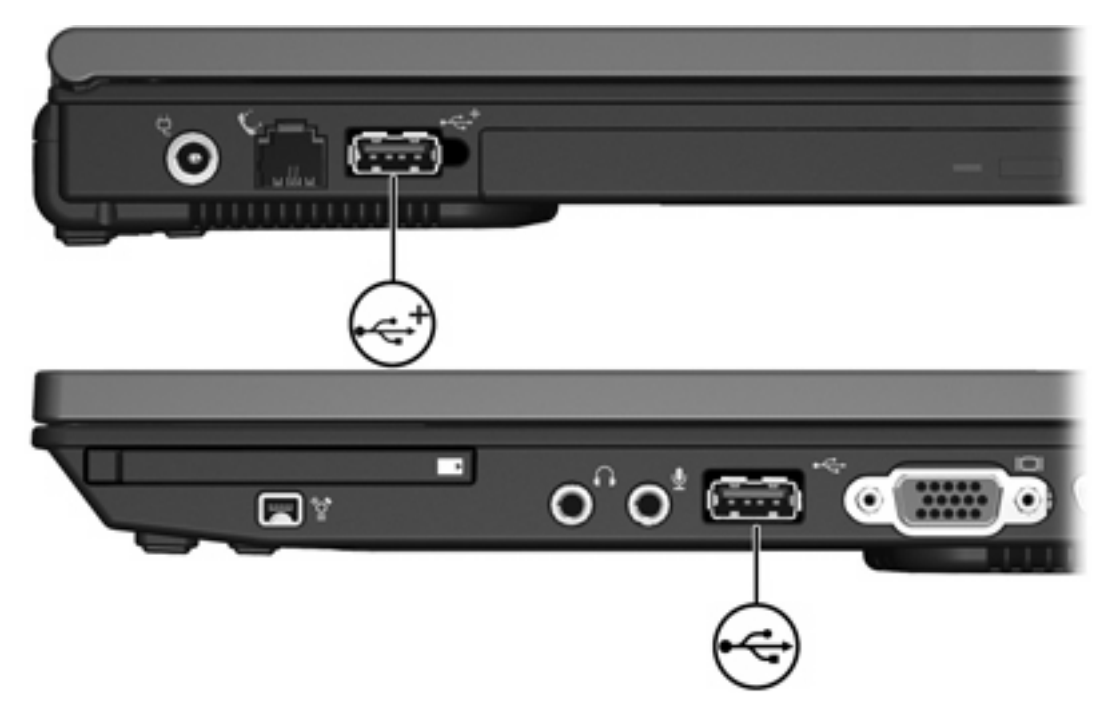

## <span id="page-5-0"></span>**USB-eszköz csatlakoztatása**

**VIGYÁZAT** Az USB-csatlakozó sérülésének elkerülése érdekében a lehető legkisebb erőkifejtéssel csatlakoztassa az USB-eszközöket.

USB-eszköz számítógéphez csatlakozásához csatlakoztassa az eszköz USB-kábelét az USB-porthoz. Az eszköz észlelésekor egy hangot hall.

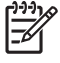

**Megjegyzés** Amikor az USB-eszközt az első alkalommal csatlakoztatja, az értesítési területen, a tálca jobb szélén megjelenik "Az eszközillesztő szoftver telepítése" üzenet.

## **USB-eszköz leállítása**

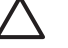

**VIGYÁZAT** Az adatvesztés és a rendszerlefagyás elkerülése érdekében eltávolítás előtt állítsa le az USB-eszközt.

**VIGYÁZAT** Az USB-csatlakozó sérülésének elkerülése érdekében ne húzza meg az USBkábelt az USB-eszköz eltávolításakor.

USB-eszköz leállításához:

**1.** Kattintson duplán az értesítési területen (a tálca jobb szélén) található **Hardver biztonságos eltávolítása** ikonra.

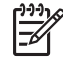

**Megjegyzés** A Hardver biztonságos eltávolítása ikon megjelenítéséhez kattintson az értesítési területen lévő **Rejtett ikonok megjelenítése** ikonra (**<** vagy **<<**).

**2.** Kattintson a listán az eszköz nevére.

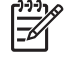

**Megjegyzés** Ha nincs felsorolva az USB-eszköz, akkor nem kell leállítania az eltávolítás előtt.

**3.** Kattintson a **Leállítás**, majd az **OK** gombra.

## **Szükséges USB-szoftver**

Bizonyos USB-eszközök további támogatószoftvert is igényelhetnek, amelyeket általában az eszközhöz adnak. Az eszközspecifikus szoftverekről szóló további információkért olvassa el az eszköz felhasználói útmutatóját.

## <span id="page-6-0"></span>**USB-támogatás**

Az USB-támogatás (alapértelmezés szerint engedélyezve) lehetővé teszi:

- A számítógép USB-portjához csatlakoztatott USB-billentyűzet, egér vagy hub használatát a számítógép elindításakor vagy nem Microsoft® Windows®-alkalmazás vagy segédprogram használatakor.
- Indítást vagy újraindítást egy külön megvásárolható külső MultiBay-en keresztül.

Az USB-támogatás gyárilag engedélyezve van. Az USB-támogatás letiltásához vagy engedélyezéséhez:

- **1.** Lépjen be a Computer Setup programba: kapcsolja be vagy indítsa újra a számítógépet, majd nyomja meg az f10 billentyűt, amikor a képernyő bal alsó sarkában megjelenik az "f10 = ROM Based Setup" üzenet.
- **2.** A nyílbillentyűkkel válassza ki az **System Configuration > Device configurations** lehetőséget, majd nyomja meg az enter billentyűt.
- **3.** A nyílbillentyűk segítségével engedélyezze vagy tiltsa le az USB-támogatást, majd nyomja meg az f10 billentyűt.
- **4.** A beállítások mentéséhez, és a Computer Setup programból kilépéshez lépjen a nyílbillentyűk segítségével a **File > Save changes and exit** lehetőségre. Ezután kövesse a képernyőn megjelenő utasításokat.

A változtatások érvénybe lépnek a számítógép újraindulása után.

# <span id="page-7-0"></span>**2 1394-eszköz használata**

Az IEEE 1394 egy hardver-illesztőfelület, amelyen keresztül nagy sebességű multimédiás vagy adattároló eszközök csatlakoztathatók a számítógéphez. A lapolvasók, digitális fényképezőgépek és digitális videokamerák gyakran rendelkeznek 1394-csatlakozóval.

Bizonyos 1394-eszközök további támogatószoftvert is igényelhetnek, amelyeket általában az eszközhöz adnak. Az eszközspecifikus szoftverekről szóló további információkért olvassa el az eszköz felhasználói útmutatóját.

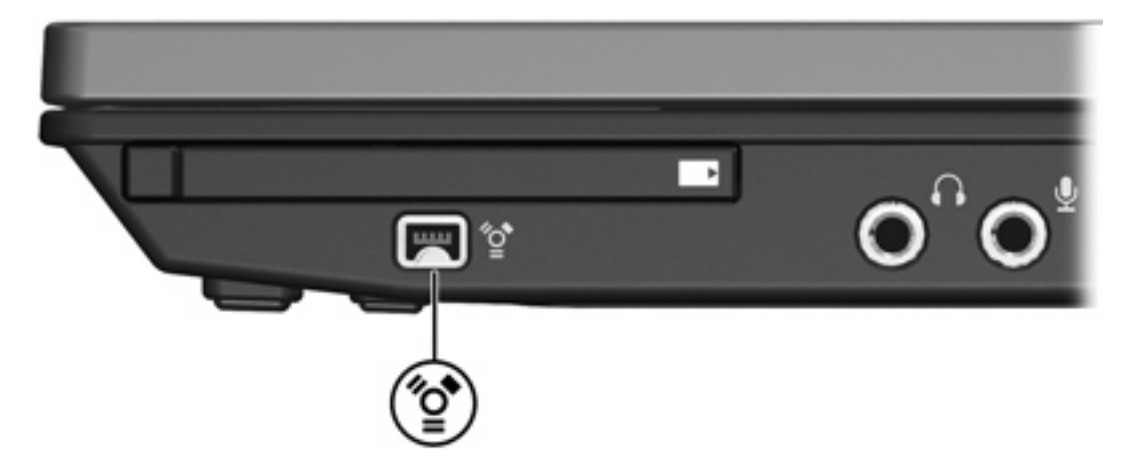

Az alábbi ábrán látható 1394-port támogatja az IEEE 1394a-eszközöket is.

## <span id="page-8-0"></span>**1394-eszköz csatlakoztatása**

**VIGYÁZAT** Az 1394-csatlakozó sérülésének elkerülése érdekében a lehető legkisebb erőkifejtéssel csatlakoztassa az 1394-eszközöket.

1394-eszköz számítógéphez csatlakozásához csatlakoztassa az eszköz 1394-kábelét az 1394 porthoz. Az eszköz észlelésekor egy hangot hall.

## **1394-eszköz leállítása**

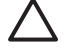

**VIGYÁZAT** Az adatvesztés és a rendszerlefagyás elkerülése érdekében eltávolítás előtt állítsa le az 1394-eszközt.

**VIGYÁZAT** Az 1394-csatlakozó sérülésének elkerülése érdekében ne húzza meg az 1394 kábelt az 1394-eszköz eltávolításakor.

**1.** Kattintson duplán az értesítési területen (a tálca jobb szélén) található **Hardver biztonságos eltávolítása** ikonra.

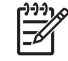

**Megjegyzés** A Hardver biztonságos eltávolítása ikon megjelenítéséhez kattintson az értesítési területen lévő **Rejtett ikonok megjelenítése** ikonra (**<** vagy **<<**).

**2.** Kattintson a listán az eszköz nevére.

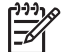

**Megjegyzés** Ha nincs felsorolva az eszköz, akkor nem kell leállítania az eltávolítás előtt.

**3.** Kattintson a **Leállítás**, majd az **OK** gombra.

# <span id="page-9-0"></span>**3 A dokkolócsatlakozó használata**

A számítógép jobb oldalán elhelyezkedő dokkolócsatlakozóon keresztül a számítógép külön beszerezhető dokkolóeszközhöz csatlakoztatható. A külön beszerezhető dokkolóeszköz alkalmazásával a számítógéppel további portok és csatlakozók használata válik lehetővé.

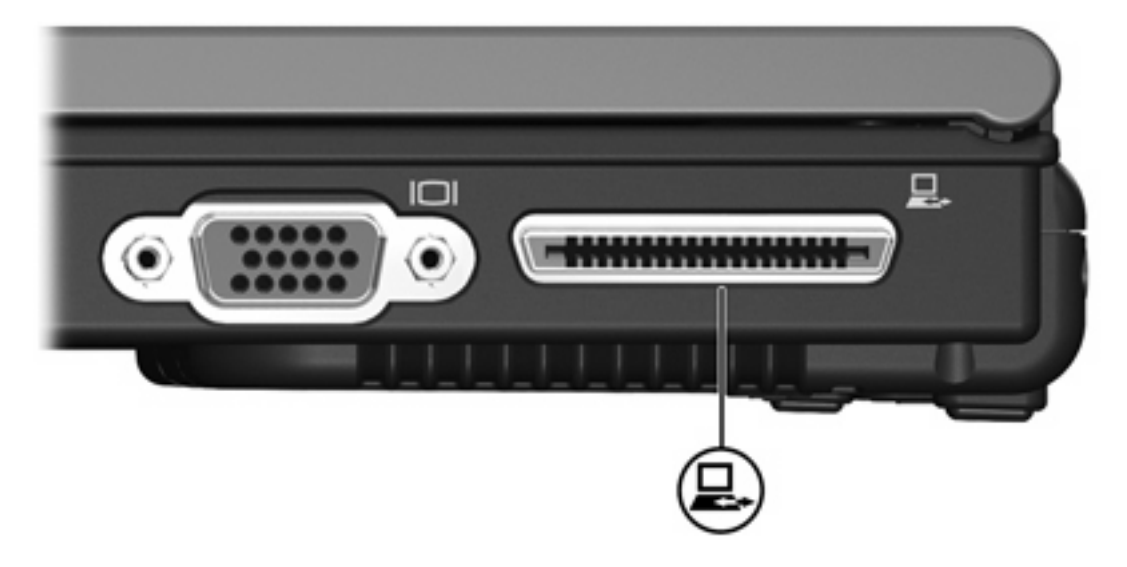

# <span id="page-10-0"></span>**Tárgymutató**

#### **Jelek és számok**

1394-eszközök csatlakoztatás [5](#page-8-0) leállítás [5](#page-8-0) leírás [4](#page-7-0) 1394-kábel, csatlakoztatás [5](#page-8-0) 1394-port [4](#page-7-0)

### **D**

dokkolócsatlakozó [6](#page-9-0)

### **H**

hubok [1](#page-4-0)

### **K**

kábelek 1394 [5](#page-8-0) USB [2](#page-5-0)

## **P**

portok 1394 [4](#page-7-0) USB [1](#page-4-0)

### **SZ**

szoftver USB-eszközök [2](#page-5-0)

## **U**

USB-eszközök csatlakoztatás [2](#page-5-0) leállítás [2](#page-5-0) leírás [1](#page-4-0) szükséges szoftver [2](#page-5-0) USB-hubok [1](#page-4-0) USB-kábel, csatlakoztatás [2](#page-5-0) USB-portok helye [1](#page-4-0) USB-szoftver [2](#page-5-0) USB-támogatás [3](#page-6-0)

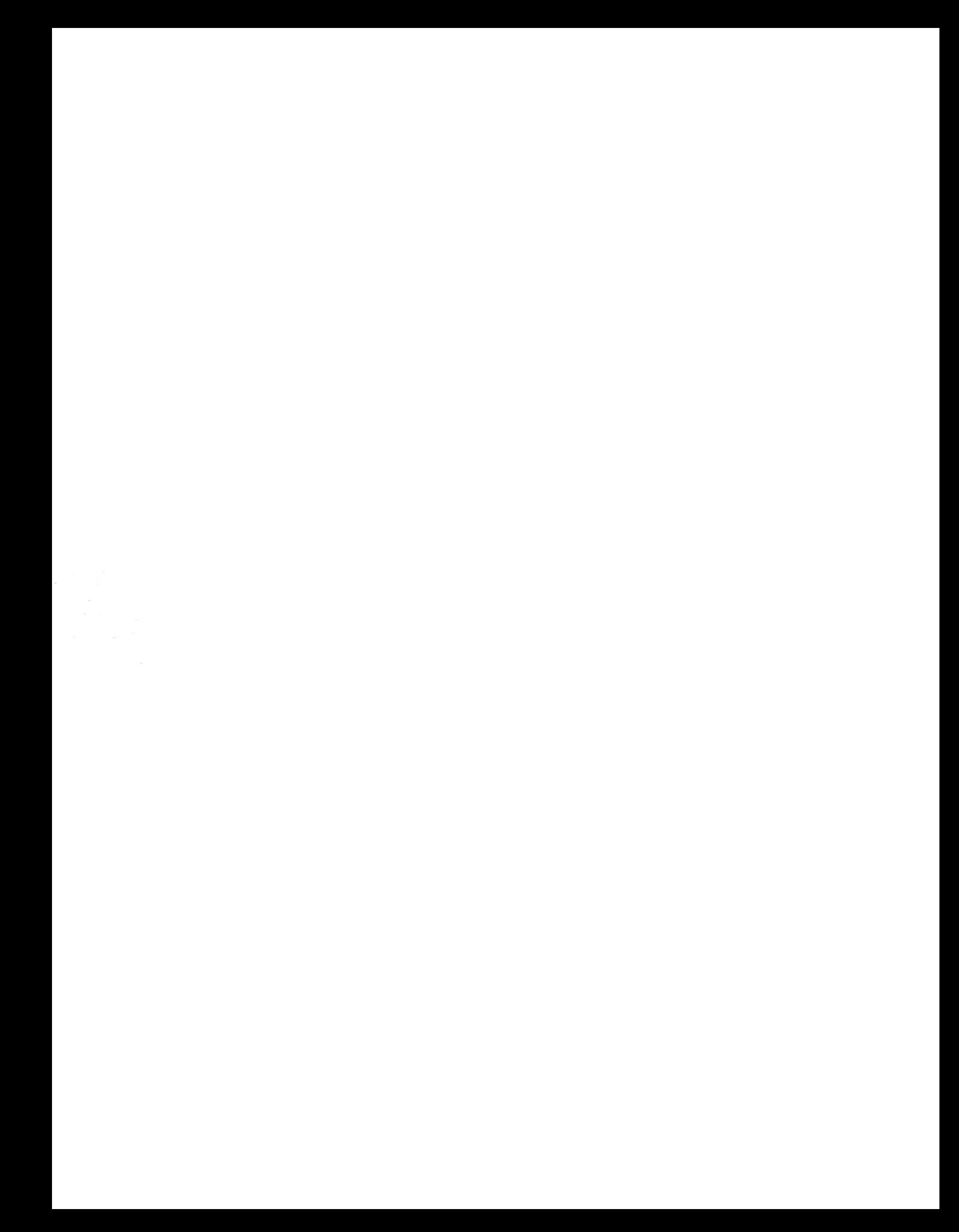